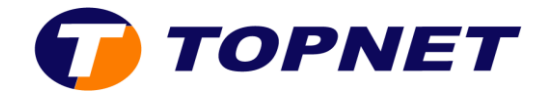

## **Ouverture des ports sur le modem Huawei HG531**

1. Accédezàl'interfacedumodemvial'adresse **192.168.1.1** 

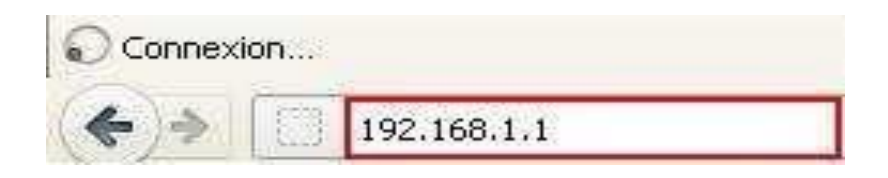

2. Saisissez « **topadmin** » comme Nom d'utilisateur et Mot de passe puis cliquez sur « **Connexion** ».

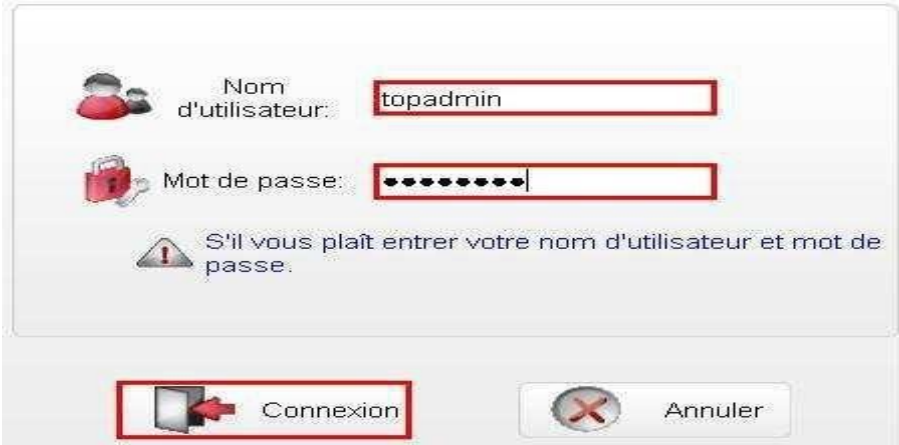

3. Cliquez sur « **Avancé** » puis « **NAT**».

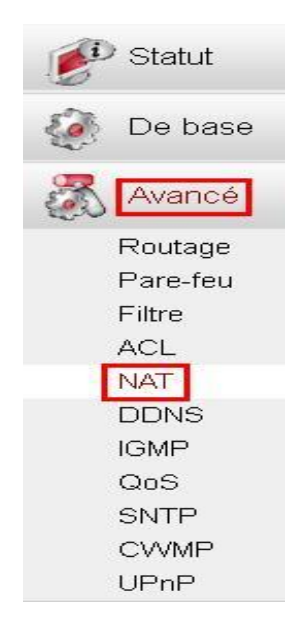

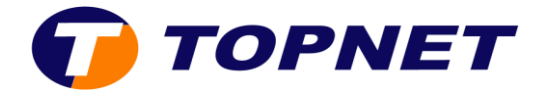

4. Allez dans « **Mappage du port** », cliquez sur « **Nouveau** » puis cochez « **Personnalisation** ».

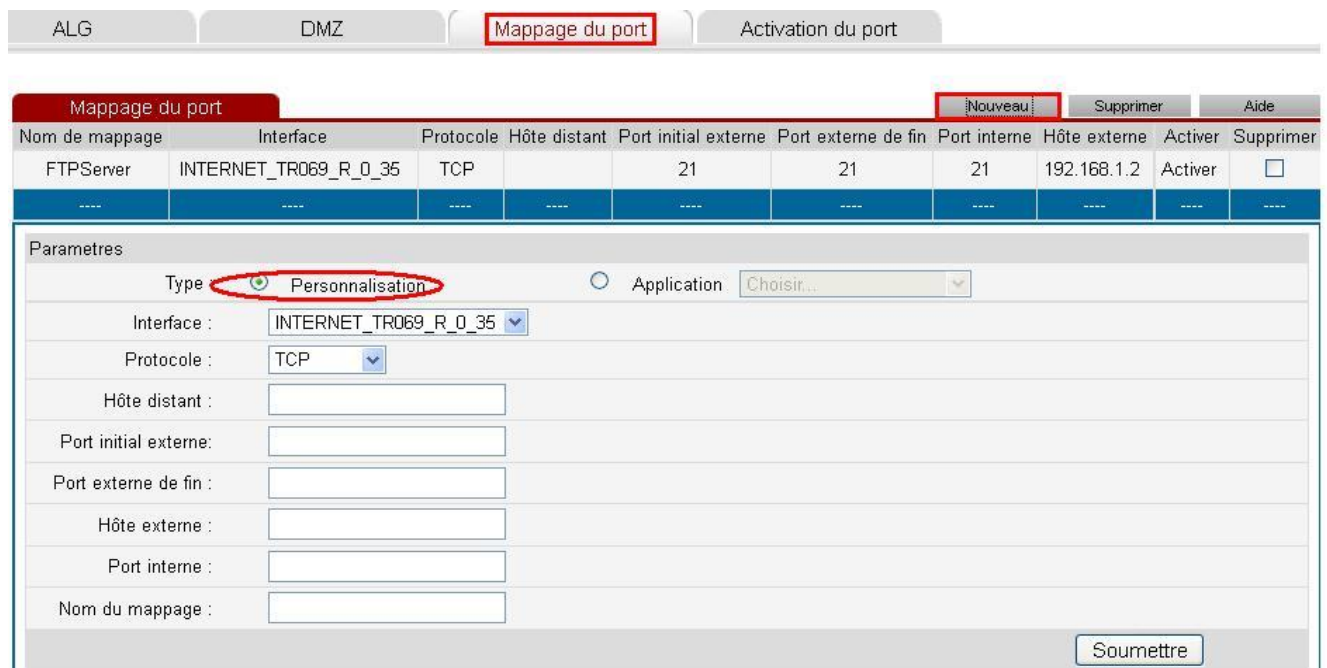

5. Remplissez les champs appropriés nécessaires à la création de l'application puis cliquez sur « **Soumettre** ».

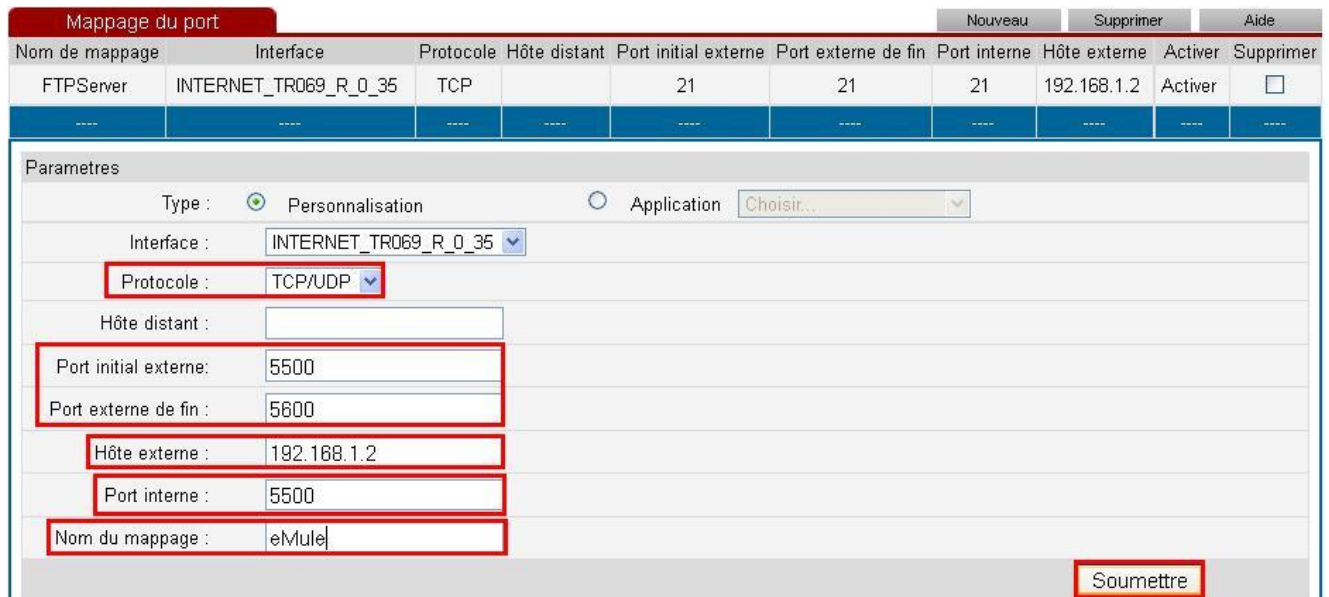

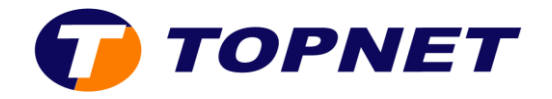

6. L'application est ajoutée avec succès.

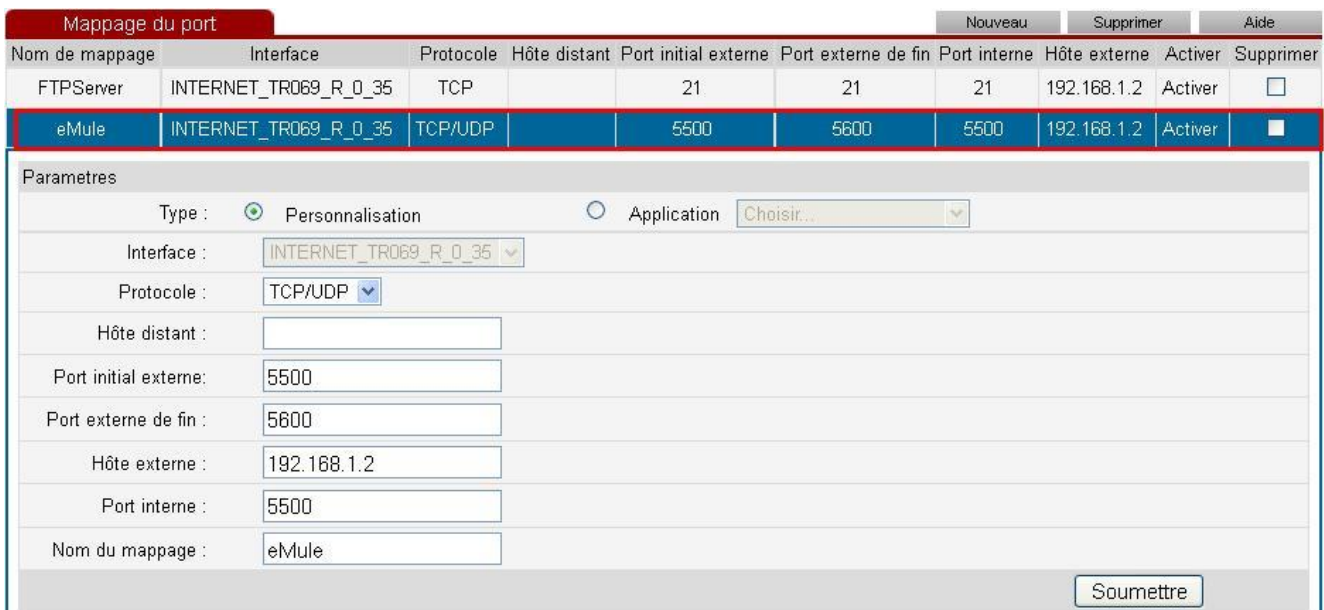